## *Quick Install Guide*

**Compex 16-Port 10/100 Mbps Fast Ethernet Desktop Switch** 

 **PS2216 6D(RoHS compliant)** 

## **M-0348-V1.7C Version 1.7**

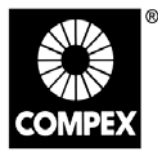

networks@work

**networks@work** 

**GOMN** 

## **1. Introduction**

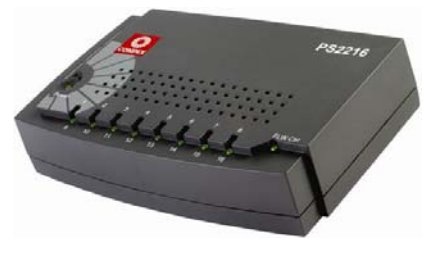

*Figure 1 Compex PS2216* 

Ideal for home and small offices, this Fast Ethernet Switch provides 16 10/100Mbps ports capable of delivering full or half duplex transmission with flow control. This cost-effective switch allows the setting up of priority ports, trunking groups or VLAN groups. In addition, its full auto negotiation functionality that self configures for the highest possible operation mode between nodes, coupled with its collision-free packet switching capability makes this a perfect device for your expanding network. The switch has a feature that can be set to turn-off response to Winsmart from the Winsmart utility.

### **2. Packaging Contents**

Actual product appearance may slightly differ depending on the hardware version.

- 1 x Compex PS2216
- 1 x Power Adapter
- 1 x Read-Me-First note
- 1 x Product CD (includes Remote Management Tool "Winsmart" utility & Winsmart QIG)

For more details on how to activate VLANs, Trunking and Priority Ports, please refer to the "Winsmart" QIG on the Product CD.

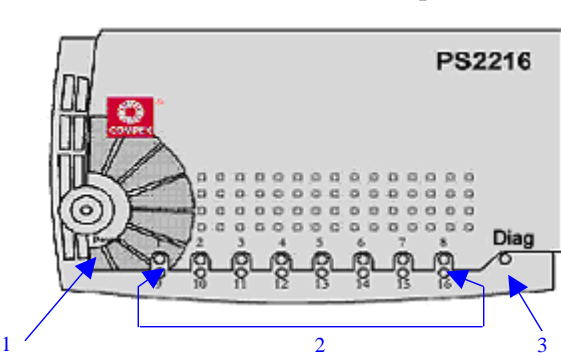

## **3. Panel Views and descriptions**

*Figure 2 Top View* 

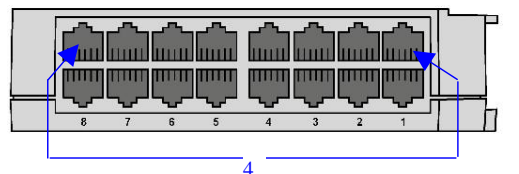

*Figure 3 Back Panel View* 

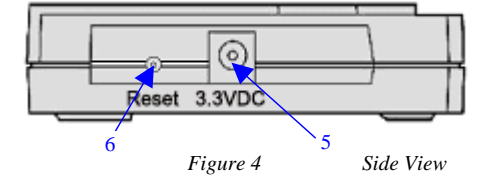

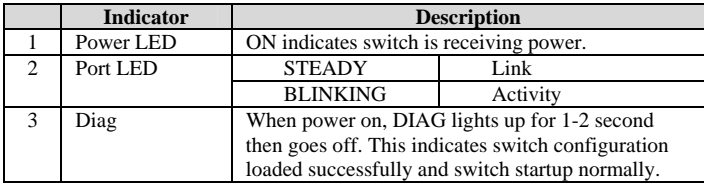

# 9) अ

900Շ *հ*լո<u>ր</u> Version 1.7 M-0348-VI.TO Manual Number:

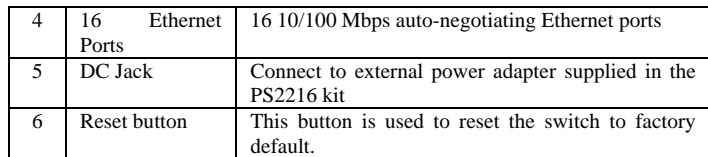

#### **4. Installation of Compex PS2216**

This switch can be installed on a flat surface (desktop) or mounted on a wall.

Follow the steps below for proper installation.

#### **Desktop installation**

1. Unpack the switch.

- 2. Choose a location that is near to the electrical outlet. It is preferable to place the switch on a desktop with a clean and sturdy surface.
- 3. Ensure that there is enough clearance around the unit to allow attachment of network cables and power adapter. Connect one of the LAN ports to a PC with an RJ45 Ethernet cable.
- 4. Connect the power adapter to the switch. The **Power** LED and the respective PORT LED should light up.

#### **Wall installation**

- 1. Measure the distance between the mounting holes at the bottom of the switch and mark the wall to match the location of the mounting holes on the switch.
- 2. Drill pilot holes at the two marked locations.
- 3. Fix two 5/16-inch diameters flat-head mounting screws into the wall, with the heads of the screws protruding 1/8 inch out from the wall.
- 4. Carefully set the switch over the screws in the wall; then slide the switch down onto the screws, pressing it slightly to the wall.
- 5. Connect the power adapter to the switch. The **Power** LED and PORT LED for the connected port should light up.

#### **Using the reset button on the switch**

- 1. Power the switch off.
- 2. Press and hold the reset button down.
- 3. Power the switch on.<br>4. Release the reset butt
- Release the reset button. The switch will reset to factory default.

#### **5. Specifications**

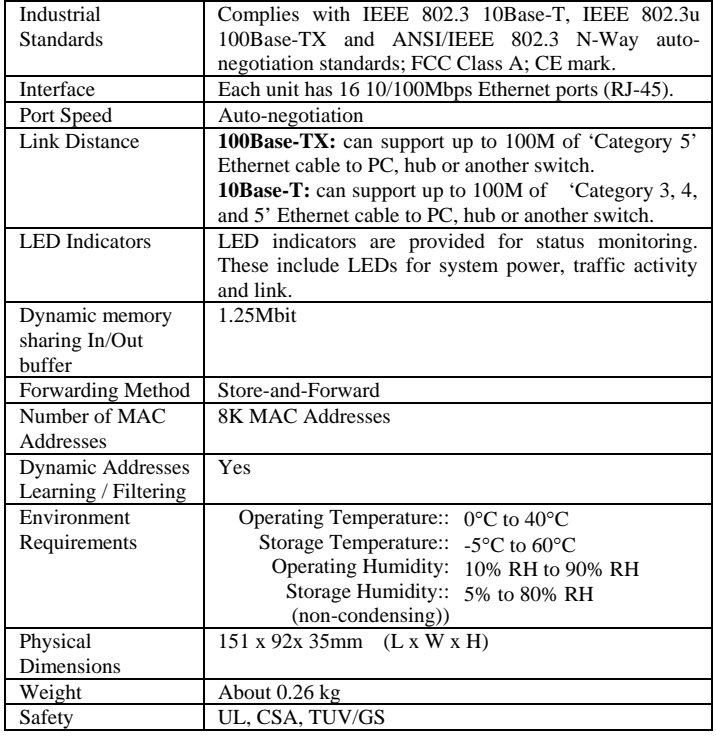

This document may become superseded, in which case you may find its latest version at: [http://www.compex.com.sg](http://www.compex.com.sg/)

**Disclaimer: Compex, Inc.** provides this guide without warranty of any kind, either expressed or implied, including but not limited to the implied warranties of merchantability and fitness for a particular purpose. Compex, Inc. may make improvements and/or changes to the product and/or specifications of the product described in this guide, without prior notice. Compex, Inc will not be liable for any technical inaccuracies or typographical errors found in this guide. Changes are periodically made to the information contained herein and will be incorporated into later versions of the guide. The information contained is subject to change without prior notice.

**Trademark Information: Compex**®, **ReadyLINK**® and **MicroHub**® are registered trademarks of **Compex, Inc. Microsoft Windows** and the **Windows logo** are the trademarks of **Microsoft Corp. NetWare** is the registered trademark of **Novell Inc**. All other brand and product names are trademarks or registered trademarks of their respective owners.

**Notice:** Copyright **©** 2005 by Compex, Inc. All rights reserved. Reproduction, adaptation, or translation without prior permission of Compex, Inc. is prohibited, except as allowed under the copyright laws.

Manual Revision by Wenguang

Manual Number: **M-0348-V1.7C**Version 1.7, July 2006 **FCC NOTICE:** This device has been tested and found to comply with the limits for a **Class A** digital device, pursuant to **Part 15 of the FCC Rules**. These limits are designed to provide reasonable protection against harmful interference in a residential installation. This device generates, uses and can radiate radio frequency energy and, if not installed and used in accordance with the instructions, may cause harmful interference to radio communications. However, there is no guarantee that interference will not occur in a particular installation. If this device does cause harmful interference to radio or television reception, the user is encouraged to try to correct the interference by one or more of the following measures:

- $\bullet$ Reorient or relocate the receiving antenna.
- $\bullet$  $\ddot{\phantom{1}}$ Increase the separation between the computer and receiver. Consult the dealer or an experienced

radio/TV technician for help.

 $\bullet$ Connect the computer into an outlet on a circuit different from that to which the receiver is connected.

*Caution:* Any changes or modifications not expressly approved by the grantee of this device could void the user's authority to operate the equipment.

- **FCC Compliance Statement:** This device complies with Part 15 of the FCC Rules. Operation is subject to the following two conditions:
- $(1)$ This device may not cause harmful interference, and
- $(2)$ This device must accept any interference received, including interference that may cause undesired operation.

## **ICES 003 Statement**

This Class A digital apparatus complies with Canadian ICES-003 **DECLARATION OF CONFORMITY:** *Compex, Inc. declares that the product:*  **Product Name:** Compex 16-Port 10/100 Mbps Fast Ethernet Desktop Switch **Model No.:** PS2216 *conforms to the following Product Standards:*  **Radiated and Conducted Emission Standards:** EN55022, FCC Part 15B Class A **Immunity Standards:** EN55024 **Safety Conformance:** EN61000-3-2, EN61000-3-3. *Therefore, this product is in conformity with the following regional standards:* **FCC Class A** — following the provisions of FCC Part 15 directive; **CE Mark** — following the provisions of the EC directive. **Manufacturer's Name:** Compex Systems Pte Ltd

**Address:** 135 Joo Seng Road, PM Industrial Building, #08-01, Singapore 368363

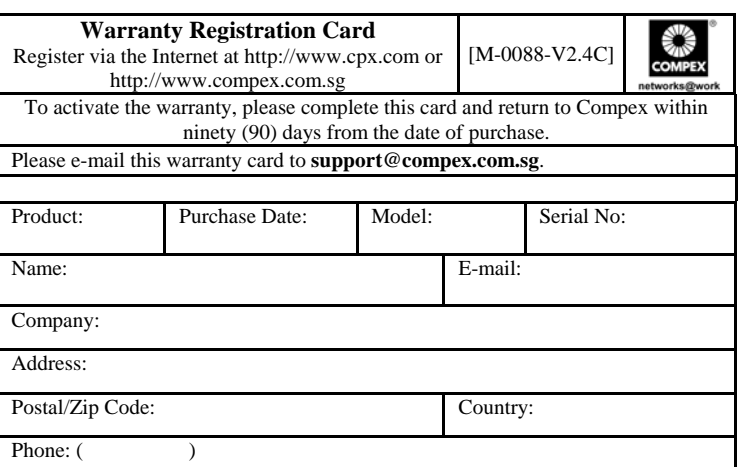

### **Note:**

For purchases within U.S.A and Canada, please fax to Compex, Inc. at  $(714)$  482 0332

For purchases outside U.S.A and Canada, please fax to Compex Systems Pte Ltd at (65) 6280-9947